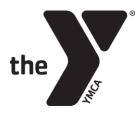

## **MEMBER GUIDE: ONLINE REGISTRATION**

## Log In:

Log in using your email address and the password you have set.

| Log into my account          | Create new account                                                                          |
|------------------------------|---------------------------------------------------------------------------------------------|
| Email address                | I am not a member of the "Y".<br>I have not participated in programs or activites.          |
| Password                     | Create new                                                                                  |
| Forgot password Staff portal | Account help                                                                                |
| Login                        | I am a current or past member of the "Y".<br>I have participated in programs or activities. |
|                              | Search for my account                                                                       |

## To set your password

(If your email is on file with the YMCA, but you have never used the online site):

- Click on "Search for my account" under Account help
- Enter your email address. An email will be sent with a temporary password.

| Search for your account<br>Use either form below to find your account at the "Y". |        |                                                                                          |
|-----------------------------------------------------------------------------------|--------|------------------------------------------------------------------------------------------|
| Use your Email Address     Email Address:                                         | - OR - | Use your Access ID and Birth Date Access ID: (Found on scan card) Birth Date: mm/dd/yyyy |
| Search Back to login >                                                            |        |                                                                                          |

- -or-
- Enter your YMCA Access ID and birth date. You will be asked to verify your information and set a password.

## To create an account

(If your information is not on file with the YMCA):

- Click on "Create new" under Create new account
- Complete the easy registration page

| Registration - New to the YMCA?                             |                  |
|-------------------------------------------------------------|------------------|
| First name                                                  | Email address    |
| Last name                                                   | Confirm email    |
| Gender                                                      | Enter a password |
| Male                                                        | <b>v</b>         |
| Birth date                                                  | Confirm password |
| mm/dd/yyyy                                                  |                  |
| Phone Country                                               |                  |
| United States of America                                    | Y                |
| Phone number Extension                                      |                  |
| Create account                                              |                  |
| Already have an account? Log in                             |                  |
| By joining, you agree to the following Terms and Conditions |                  |